# **TeaScript Documentation**

*Release beta*

**Vihan**

February 15, 2016

#### Contents

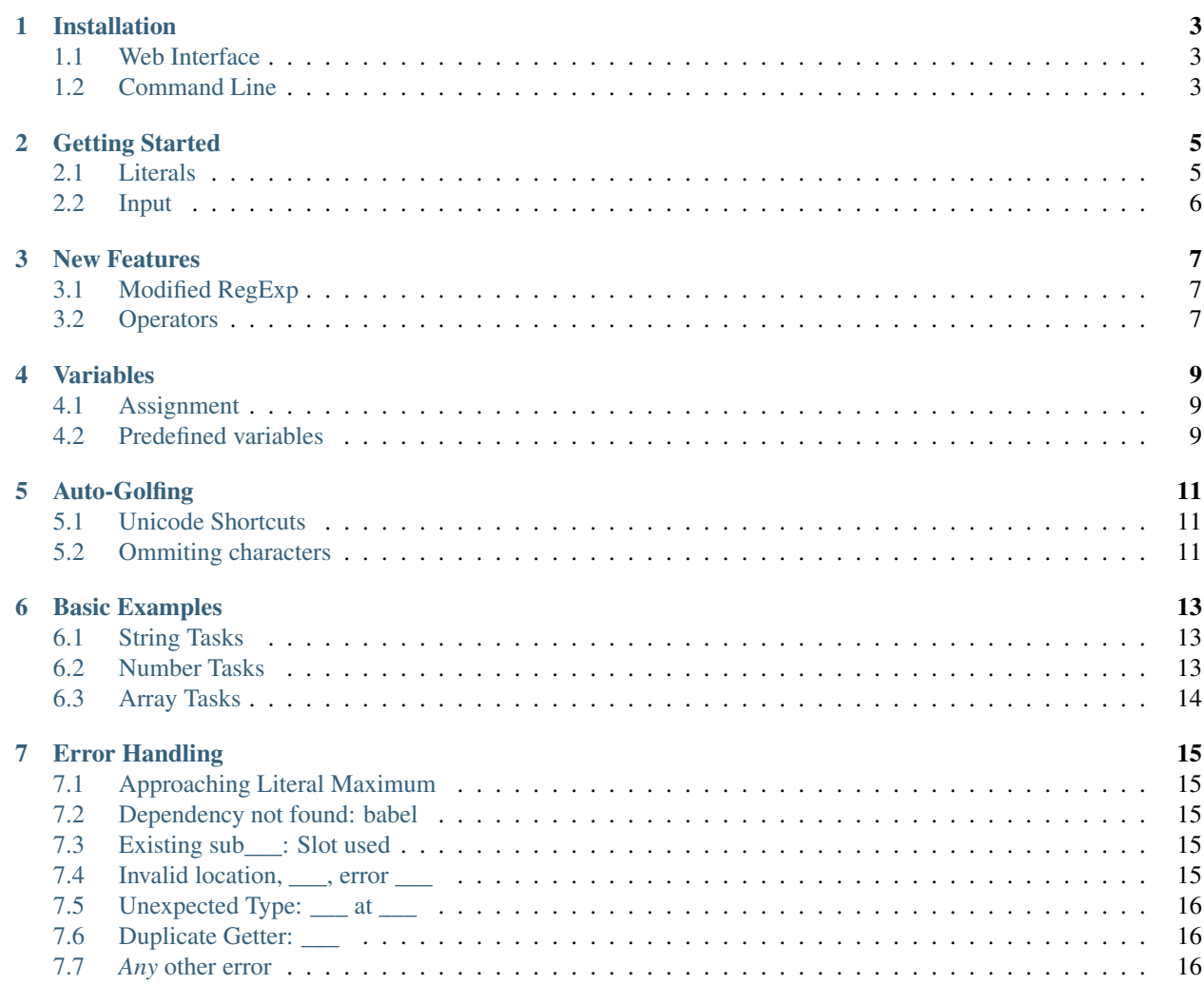

TeaScript is a powerful JavaScript golfing language created by StackExchange, PPCG, user [Downgoat.](http://codegolf.stackexchange.com/users/40695/downgoat) TeaScript compiles to JavaScript and contains many helpful features for golfing

Contents:

### **Installation**

<span id="page-6-0"></span>Running TeaScript is pretty simple, they're multiple ways you can do this

# <span id="page-6-1"></span>**1.1 Web Interface**

TeaScript has a pretty sweet web interface and is the best enviorment for running TeaScript. All extensions are packaged up and usage is pretty straight-forward.

- [Web Interface](http://vihanserver.tk/p/TeaScript)
- [Alternate URL](http://server.vihan.ml/p/TeaScript)

# <span id="page-6-2"></span>**1.2 Command Line**

If you wish to run TeaScript from the command line, ensure you have SpiderMonkey 38 or higher installed. They're multiple ways to get started

### **1.2.1 Auto-Install Script**

Install teascript from the [GitHub](https://github.com/vihanb/TeaScript/blob/master/src/sh/teascript)

Give teascript the correct permissions

```
chmod +x teascript
```
Run teascript, and it should install the correct files. Enter the code, and then the input, , seperated.

```
1 $ ./teascript
2 TeaScript not installed. Installing TeaScript...
\overline{\phantom{a}} \overline{\phantom{a}} \overline{\4 Code: # <TeaScript Code Here>
s Input: # <Input Here> e.g.: Input 1, Input 2, Input 3, ...
6 # <Output Here>
```
The next time you run TeaScript, it'll detect the *TeaScript/* folder and won't need to reinstall the dependencies.

### **1.2.2 Manual Installation**

You can also manually install/run TeaScript if you're having issues with the script

Install the following files

- Everything within [/src/v2](https://github.com/vihanb/TeaScript/tree/master/src/v2)
- sh.js from [/src/sh/sh.js](https://github.com/vihanb/TeaScript/blob/master/src/sh/sh.js)

```
Edit teascript.js and replace window with this, and /*props.json*/ with
JSON.parse(read("props.json"))
```
Note: Different enviorments might use a different function than read

```
node.js fs.readFile
```
rhino readFile

spidermonkey read

### **Getting Started**

<span id="page-8-0"></span>Getting started with TeaScript is *very* easy especially if you have prior JavaScript knowledge.

This was the main goal of TeaScript was a JavaScript golfing language that *was* JavaScript but with shorter property names. This slowly evolved but TeaScript is backwards compatible so every JavaScript program is a valid TeaScript program

### <span id="page-8-1"></span>**2.1 Literals**

Literals are very simple in TeaScript as they are the same as JavaScript literals

#### **2.1.1 Strings**

They are three types of strings

```
"Double Quoted String Literal"
'Single Quoted String Literal'
`String templates`
```
String templates have a few extra features such as:

`String templates support inline newlines and code such as \${2+1}`

#### **2.1.2 Numbers**

Numbers are also, just *numbers*:

```
12345 // Decimal
12.34 // Decimal
1e23) // Scientific Notation
0xFA) // Hexadecimal
0b10) // Binary
0o18) // Octal
```
#### **2.1.3 RegExp**

TeaScript has support for RegExp literals and they're just the same as JavaScript

/[A-Za-z]/gi

By TeaScript 3.1, I hope to have *XRegExp*, implemented which should allow your RegExp literals to look like:

/\u{L}+/u

### **2.1.4 Functions**

Functions are the same as JavaScript too.

```
(a,b,c)=\lambda^2+bc // Arguments[a,b,c] adds them together
a=>a // Single argument a, returns a
```
This is quite lengthy so I've added the # operator which automatically expands to  $(1, i, a, b)$  => at compile time

```
#l+i+a // Arguments[l,i,a,b] adds first 3
```
# <span id="page-9-0"></span>**2.2 Input**

### **2.2.1 Input Options**

The user can decide how (s)he wants the input. TeaScript supports all of the following input types:

- String (default)
- Number
- Array

### **2.2.2 Getting the Input**

The input is stored in various variables:

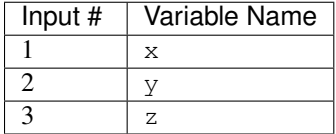

Need More inputs? An array of all the inputs is stored in the \_ variable.

If the input is an array, the 1st input will be split upon , and each item will become a seperate input. For the code:

Input 1,Input 2,Input 3

The values are:

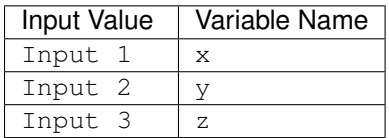

### **New Features**

<span id="page-10-0"></span>As said before, TeaScript is an *extension* of JavaScript meaning it adds features to JavaScript. Here you will learn about some of the features TeaScript adds to JavaScript

### <span id="page-10-1"></span>**3.1 Modified RegExp**

RegExp literals have been expanded and are now more powerful than ever with custom character classes and hopefully even more features to come.

#### **3.1.1 Custom Character Classes**

TeaScript adds custom character classes (e.g.  $\forall w$ ) to a RegExp literal. These are esentially shorthands for character classes, an example

/[A-Za-z]/ // Before  $//$  *// After* /[A-Za-z]/ // At compile-time

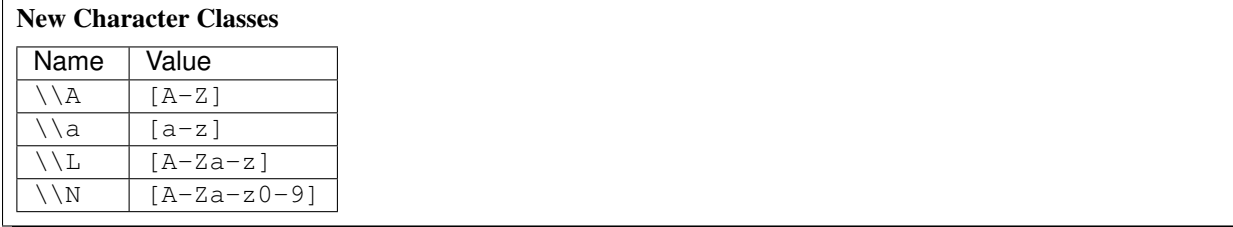

# <span id="page-10-2"></span>**3.2 Operators**

#### **3.2.1 # Operator**

The # operator is one that is *very* useful. It's a shorthand for function declerations that you can use where ever. # expands to  $(1, i, a, b)$  =>

```
(a, b, c, d) = \lambda + b + c + d // Before
#l+i+a+b // After
```
### **3.2.2 @ Operator**

The @ operator is similar to the # operator, but if you ever have two nested lambdas, you can use this. @ expands to  $(q, r, s, t)$ =>q.

```
(a,b,c,d)=>aT2)+b+d // Before
(12) + r + t // After
```
### <span id="page-11-0"></span>**3.2.3 ƒ Operator**

f expands to  $f = (1, i, a, b) =$ , this can be used to create recursive functions easily without having to manually add a decleration

```
f=(a,b)=>a<1?b:f(a--,b++); // Before
f1 < 1?i: f(1--, i++); // After
```
#### **3.2.4** Σ **Operator**

The  $\Sigma$  operator can be used to loop through arrays and strings, it expands to .  $\bot$  ( $(\bot, \bot, a, b)$ ) =>.

xΣlc // Maps char codes xΣi // Generates range

#### **3.2.5 ? Operator**

This operator has 2 uses depending on where you use it.

#### **Interrupting Property expansion**

If you ever need to use a JavaScript property name and TeaScript thinks it's a TeaScript property, insert a ? after the property

```
x.search(/\A/) // JavaScript
x.search?/\A // TeaScript
```
#### **Closing Parenthesis**

```
xl(#lT(2r("foo"[1]))) // Before
xl(#lT(2r("foo"[1? // After
```
### **Variables**

<span id="page-12-0"></span>TeaScript has many variables which are pre-initalized to various values but you can also use them for custom variables:

# <span id="page-12-1"></span>**4.1 Assignment**

To assign a variable you can easier use a shorthand or the native JavaScript ways.

### **4.1.1 Shorthands**

#### **Using ƒ**

This can be used to assign functions both recursive and not. To learn more about this operator, see *[ƒ Operator](#page-11-0)*.

```
f=(1, i)=>1<1?i:f(1--, i++) // Before
ƒl<1?i:l--:i++ // After
f=1=>{ for (i=0; i<1; i*=i) } // Before
f{for(i=0;i<l;i*=i // After
```
#### **4.1.2 Assignment Operator**

You an also just use the assignment operator to assign variables. Some one-letter variables are already preassigned so you may be able to skip the definition.

```
var i=0; // Before
i=0; // After
```
# <span id="page-12-2"></span>**4.2 Predefined variables**

The predefined variables can be overwritten.

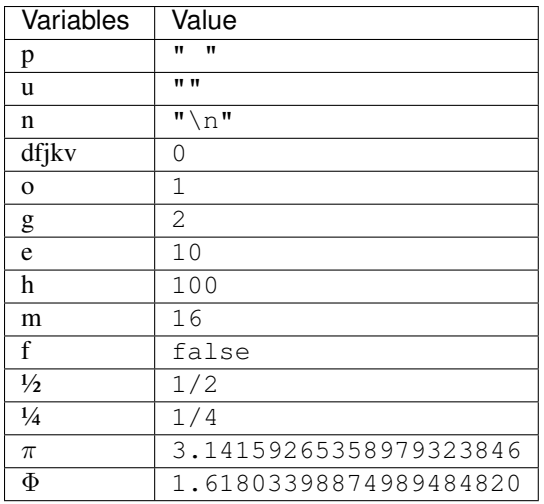

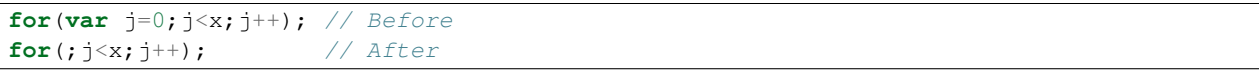

### **Auto-Golfing**

<span id="page-14-0"></span>Auto-Golf is a feature which performs automatic golfing for you. It provides a few features.

Hint: The Un-Auto-Golf will do the opposite and will attempt to make code more readable.

### <span id="page-14-1"></span>**5.1 Unicode Shortcuts**

Unicode shortcuts are a way to get code as short as possible without doing any work! What are they? Unicode shortcuts are 1-byte long unicode characters which expand to longer TeaScript code at compile time. Confusing, here's an example:

```
£lc) // Original Code
xl(#lc) // Code at compile-time
```
What if I want to use a unicode character in my code. Unicode characters in literals (i.e. Strings, RegExps, Snippets) are not converted. If for some reason you do want a unicode property name, it can be used by using  $a \setminus \beta$  before the character

\£lc // Original Code £lc // Code at compile-time

So how do you use them? You simpily click the Auto-Golf button.

### <span id="page-14-2"></span>**5.2 Ommiting characters**

#### **5.2.1 Removing Brackets**

If you have a function, and then a literal, you can ommit the ( before it. You can also ommit ending ) and other brackets

```
MF(32) // Before
MF32 // After
MF(3, x[32]) // Before
MF3,x[32 // After
```
# **5.2.2 Removing Literal Endings**

Endings of literal characters can be ommited, this includes Strings, RegExps, and Snippets.

"Foo" // Before<br>"Foo // After // After `Foo` // Before `Foo // After /Fo{2}/ // Before /Fo{2} // After

# **Basic Examples**

# <span id="page-16-1"></span><span id="page-16-0"></span>**6.1 String Tasks**

# **6.1.1 Hello, World**

#### Explanation

" begins a string literal.

Outputs Hello, World

"Hello, World!

### **6.1.2 cat**

Explanation x contains the input

Outputs the input

x

# <span id="page-16-2"></span>**6.2 Number Tasks**

### **6.2.1 Fibonacci**

Explanation

 $F$  is a Fibonacci function.  $x$  is the input

Given n this calculated the nth Fibonacci number

 $\overline{F(x)}$ 

### **6.2.2 Primality Test**

Explanation

mP is a primality check function

Calculates whether a given number is prime

mP(x

# <span id="page-17-0"></span>**6.3 Array Tasks**

### **6.3.1 Cycling Arrays**

Explanation

 $C$  cycles an array,  $x$  is the input

Cycle an array 1 spots

xC1

#### **6.3.2 Average of Numbers**

Explanation

x is the input, x is a sum getter. n is the length. Compiled, this is x.x/x.n or x.sum/x.length

Calculates the average of numbers

xx/xn

### **Error Handling**

### <span id="page-18-1"></span><span id="page-18-0"></span>**7.1 Approaching Literal Maximum**

This is the only error that can be thrown during compilation at the moment. This is caused when a literal (i.e. String, RegEx) is unbalanced.

"unclosed string /unclosed regex \$unclosed snippet

# <span id="page-18-2"></span>**7.2 Dependency not found: babel**

babeljs, was not able to be loaded, check your network connection and ensure babel is connected. If you believe this shouldn't be occuring don't hesitate to [report it](https://github.com/vihanb/TeaScript/issues) on Github.

# <span id="page-18-3"></span>**7.3 Existing sub\_\_\_: Slot used**

During enviorment generation, a few errors can occur, this occurs when TeaScript is trying to assign a variable but it has already been assigned. You can override this by force setting TEASCRIPT\_ENV to false, each time enviroment generation takes place

Note: This is a technical error, you are either using an unsupported browser/enviorment or there is a bug in TeaScript. If you believe it's a bug, don't hesitate to [report it](https://github.com/vihanb/TeaScript/issues) on Github

# <span id="page-18-4"></span>**7.4 Invalid location, \_\_\_, error \_\_\_**

If this ever occurs, TeaScript has encountered an issue with the props. json file, possible fixes are reinstalling the props.json. If this continues, don't hesitate to [report it](https://github.com/vihanb/TeaScript/issues) on Github.

# <span id="page-19-0"></span>**7.5 Unexpected Type: \_\_\_ at \_\_\_**

This is another error with the props. json, check to make sure the json is valid. Try reinstalling the props. json, and if that doesn't work, don't hesitate to [report it](https://github.com/vihanb/TeaScript/issues) on Github.

# <span id="page-19-1"></span>**7.6 Duplicate Getter: \_\_\_**

An attempt was made to assign a getter to an already assigned key. To diagnose this, try looking for duplicate getters in the props.json and change/remove them.

# <span id="page-19-2"></span>**7.7** *Any* **other error**

All other errors are either JS Runtime or syntax errors, which can be solved by entering *Debugging Mode*

### **7.7.1 Syntax Errors**

A syntax error starts with SyntaxError:, and is an error with the syntax itself, the error should display from where the error originated and by looking at the previous compilation steps, you may be able to identify where the error occured.

This error could of originated in any of the following compilation stages:

- String Balancing
- Unicode Shortcuts
- Property Expansion
- Paranthesis Balancing
- babel compilation

If you believe the error originated during babel compilation, report the error at [babel's Github.](https://github.com/babel/babel)

### **7.7.2 Runtime Errors**

Any other error is a JS runtime error which is usually caused by referencing a variable that doesn't exist. Runtime errors are errors with the code itself rather than the syntax. Try to break down your code and try to identify where the error is originating. If you believe this error shouldn't be happening, don't hesitate to [report it](https://github.com/vihanb/TeaScript/issues) on Github.